## ةيلحملا ةكبشلا ةتمتأ تاحيملتو حئاصن (DNA (ةيمقرلا ةكبشلا ةينب زكرمل (LAN(  $\overline{\phantom{a}}$

## **تايوتح**ملI

ةمدقملا

درسم ةيساسألا تابلطتملا تابلطتملا <u>ةيس|س| ت|مولعم</u> ءدبلا لبق <u>؟هلريغشت ءانثأ LAN ةكبشل يئاقلتتل ليغان الي مشتل امب رمي يت ل تاوطخل ام</u> اهحالصإو ءاطخألا فاشكتسال يطيطخت مسر LAN 1.1 DNA زكرم ةتمتأب ةلصلا تاذ تالجسلا LAN 1.2 DNA زكرم ةتمتأب ةلصلا تاذ تالجسلا x1. DNA زكرمل (PKI (ماعلا حاتفملل ةيساسألا ةينبلاب ةلصلا تاذ تالجسلا ؟يبايسنالا ططخملا يف رهظي يذلا tcpdump غيرفت ليغشت متي فيك ؟هخسن لواحت يذلا png.Bridge فلم وه ام عقوتم وه امك (SSL) ةنمآل لي صوت لل ذخآم ةقبط للصت المعي ال امدنع جذومن طقت لي (ةلاقملا هذهب ةقفرم ةلماك pcap. تافلم) ةحيحص ريغ ةداهش :لمتحمل ببس<u>ل</u> <u>ضرعتسم مادختساب ةداهشلا نم ققحتل!</u> ةنيءل طاقتل .رارقلا لاصتالا طبض ديعي ةيمقرلا ةكبشلا ةينب زكرم <u>:لمتحمل اببس ل</u> ةنيءلا طاقتل ةداهشلاب ةقلعتملا لكاشملل PnP ليكو ىلع ةديفملا ءاطخألا حيحصت رماوأ اقباس هيلع قدصملا لمعلا ةسلج حاتفم ةباجتسالا دقتفي اهجمدو (LAN (ةيلحملا ةكبشلل يئاقلتلا ليغشتلا يف مكحتلا سدكم ىلع LAN ةتمتأ ءارجإ ةيفيك ةتمتأ ةمهم ىلإ هداريتسإ يننكمي يذلا فيضملا مسا ةطيرخ فلم قيسنت ديرت له ؟يب ةصاخلا LAN ةكبش ؟1.2 يف mypnp/ بهذ نيأ نوزخملا يف أطخ PnP ءالمع ىلإ حاجنب PKI تاداهش عفد متي ال نكلو دوجوم لاصتالا

# ةمدقملا

(LAN) ةيلحملا ةقطنملا ةكبشل يئاقلتلا ليغشتلا ى علع ةماع ةرظن دنتسملا اذه مدقي وه امك LAN ةكبشل يئاقلتJJ ليغشتال لمعي ال امدنع لكاشملI صي خشت يف كتدعاسمل .(DNA (ةيمقرلا ةكبشلا ةينب زكرم يف عقوتم

.Cisco نم TAC سدنهم ،وديكساراك وردناسكيلأ لبق نم ةمهاسملا تمت

### درسم

تاداهش نودبو نيوكت نودب هليغشتب تمق ديدج زاهج <u>:(PnP) ليءغشت لو لي صوت ل</u>ا لي<u>مع</u> .ةيمقرلا ةكبشلا ةينب زكرم ةطساوب ايئاقلت اهنيوكت متيس

يذل|و لعفـل|ب هريفـوتب (DNA) ةيمقرل| ةكبشل| ةينب زكرم ماق يذل| زاهجل| <u>:يلوأل| زاهجل|</u> . (DHCP (فيضملل يكيمانيدلا نيوكتلا لوكوتورب مداخك لمعي

## ةيساسألا تابلطتملا

### تابلطتملا

لحو (LAN (ةيلحملا ةكبشلا ةتمتأ لوح ةماع ةفرعم كيدل نوكت نأب ةدشب Cisco يصوت نء مغرل| ىلع (LAN) ةيلحمل| ةكبشل| ةتمت| ىلع ةماع ةرظن مدقت .ليغفشتل|و ليصوتل| امو 1.1 Center DNA زكرم ىلع موهفملا سفن قبطنيو 1.0، Center DNA زكرم ىلع ةمئاق اهنأ .هدعب

## ةيساسأ تامولعم

اهريفوتو ةكبشلا ةزهجأ نيوكت نم كنكمي ابيرقت سمل نود نم رشن لح يه LAN ةتمتأ نإ .يساسأ هيجوت لوكوتوربك ISIS مادختساب

## ءدبلا لبق

مت تاداهش يأ هيدل سيل كب صاخلا PnP ليمع نأ نم دكأت ،LAN ةكبش ةتمتأ ليغشت لبق .NVRAM ةركاذ يف اهليمحت

```
Edge1#dir nvram:*.cer
Directory of nvram:/*.cer
Directory of nvram:/
    4 -rw- 820 <no date> IOS-Self-Sig#1.cer
    6 -rw- 763 <no date> kube-ca#468ACA.cer
   7 -rw- 882 <no date> sdn-network-#616F.cer
    8 -rw- 807 <no date> sdn-network-#4E13CA.cer
2097152 bytes total (2033494 bytes free)
Edge1#delete nvram:*.cer
:ةزهجألا درج < ةزهجألا < دادعإ ةحفص يف ةبولطم ريغ ةزهجأ يأ دوجو مدع نم دكأت
```
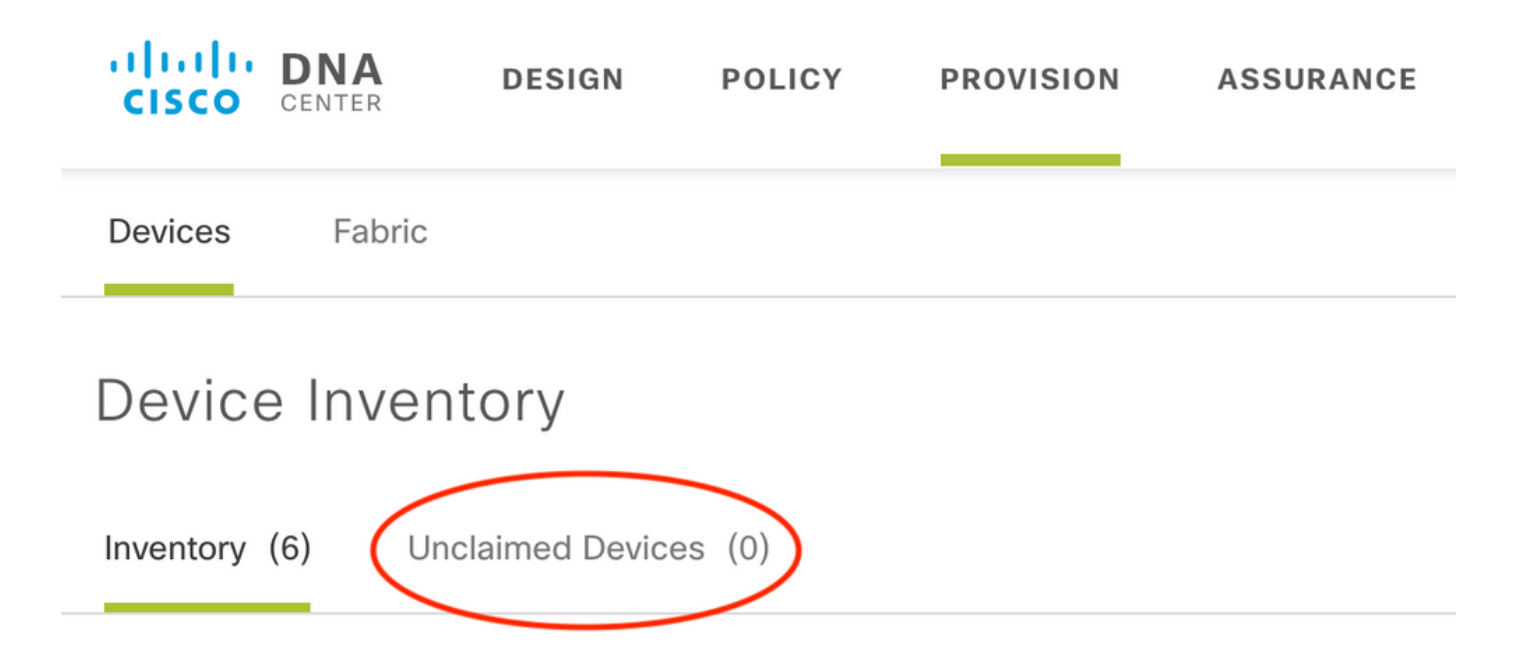

ةلاسر ىقلتت دقو ،ةبلاطملا مدع ةلاح تاسدكملا ضعب كرتت ال دق ، <u>CSCvh68847</u> ببسب LAN ةكبش ةتمتأ لواحي امدنع ةلاسرلا هذه ثدحت .UNSUPPORTED\_STACK\_ERROR أطخ Catalyst لوحم سدكم وه زاهجلا نأل ،كلذ عمو .ادحاو الوحم ناك ول امك طبضل زاهجلاب ةبلاطملا زاهجلا رهظيو ،زاهجلا LAN ةكبشل يئاقلتلا ليغشت السياطي نأ نكمي الف ،9300 switch و . .زاهجلا ريفوت متي ال كلذل ،سدكم هنأل زاهجلاب PnP بلاطي ال ،لثملابو .بولطم ريغك

## LAN ةكبشل يئاقلتلا ليغشتلا اهب رمي يتلا تاوطخلا ام ؟هليغشت ءانثأ

يتلا IP نيوانع قاطن .DHCP نيوكت عم يلوألا زاهجلا ةيمقرلا ةكبشلا ةينب زكرم رفوي عمجت زجح دنع هفيرعتب تمق يذلI يلوألI عمجتلI نم ءزج وه يلوألI زاهجلI اهيلع لصحي .لقألا ىلع /25 نوكي نأ بجي عمجتلا اذه نأ ظحال .كعقومل IP نيوانع

:ءازجأ ةثالث يJلٍ عمجتلI اذه مسقي :**ةظحالم** .كيدل PnP ءالمع ىلع 1 مقر VLAN ةكبش ىلإ اهعفد متي يتلا IP نيوانع 1. .كيدل PnP ءالمع ىلع 0Loopbac ىلإ اهعفد متي يتلا IP نيوانع 2. لصتي يذلا طابترالا ىلع كيدل PnP ءالمع ىلإ اهعفد متي يتلا IP /30 نيوانع 3. .كب ةصاخلا ىرخألا ةينبلا ةزهجأ وأ روذبلاب

نيوكتل نوكي نأ بجي ،كيدل PnP ءالمع ريفوتل (DNA (ةيمقرلا ةكبشلا ةينب زكرمل صاخلا IP ناونع مادختساب ددحملا 43 رايخلا يلوألا زاهجلا هملتسي يذلا DHCP لوكوتورب ناك اذإ ،(VIP (يرهاظلا IP ناونع وأ (DNA (ةكبشلا ةينب زكرمل (NIC (ةكبشلا ةهجاو ةقاطبب .n ةدقع ةعومجم كيدل

،يلاتلابو 1. VLAN نم ءزج مهءانيم لك ،كلذل .نيوكت مهيدل نوكي ال ،PnP ءالمع ديهمت دنع ضرع عم يلوألI زاهجلI بيجتسي .يلوألI زاهجلI ىلإ DHCP فاشتكI لئاسر ةزهجألI لسرت .ةيلحملا ةكبشلا ةتمتأ عمجت لخاد IP نيوانع

ةيلمع القصوص التي تم التي تم المال المال التي تم التماس التماس التي ينتقل التماس تم التماس التي تم ال

.عقوتم وه امك لمعت نكت مل اذإ اهحالصإو

# اهحالصإو ءاطخألا فاشكتسال يطيطخت مسر

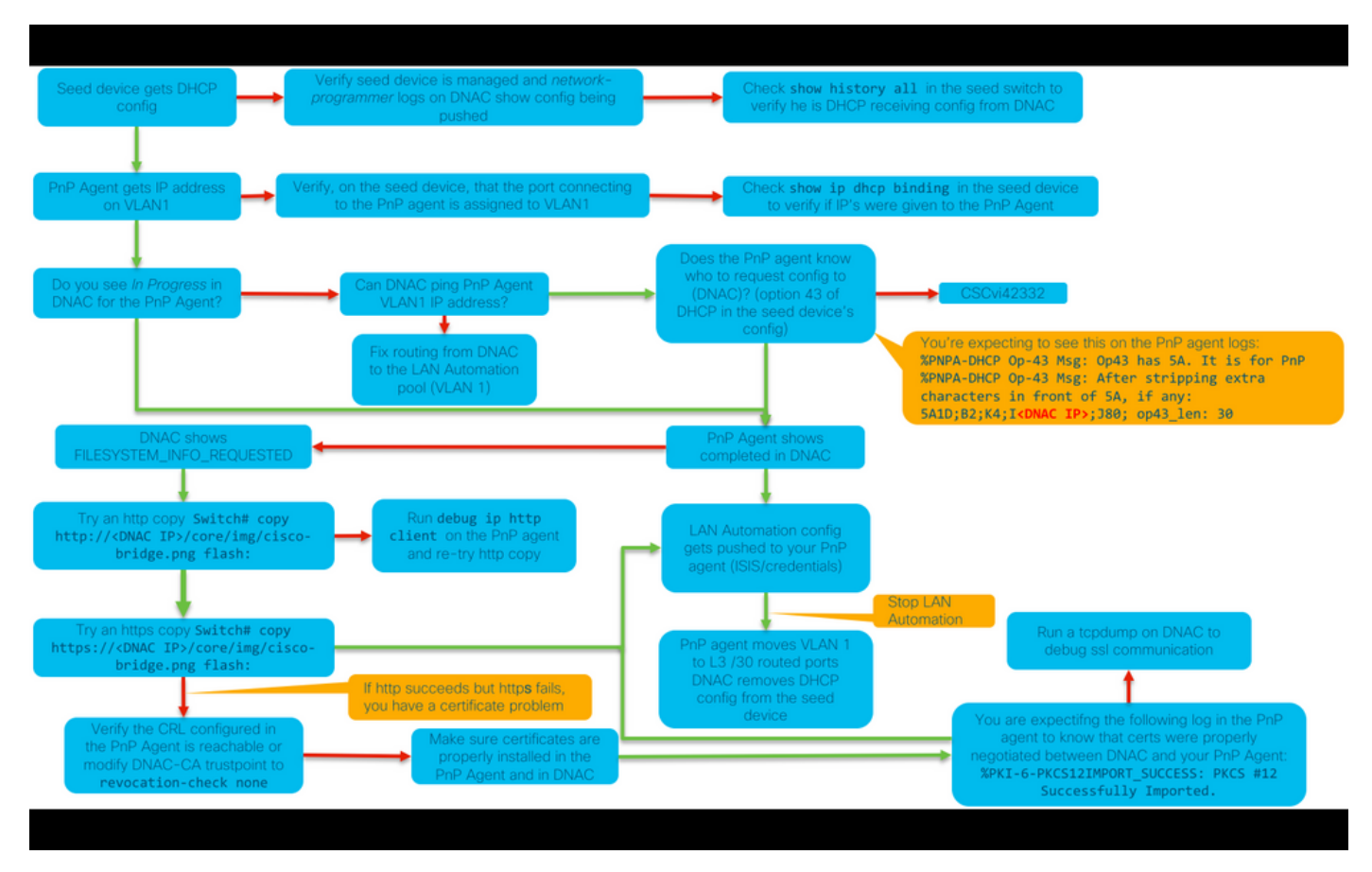

### LAN 1.1 DNA زكرم ةتمتأب ةلصلا تاذ تالجسلا

- ةكبشلا قيسنت ةمدخ ●
- pnp ةمدخ ●

### LAN 1.2 DNA زكرم ةتمتأب ةلصلا تاذ تالجسلا

تامدخلا نع ثحبال على جاتحت يل تاتلابو PNP-Service ةمدخ كانه دعت مل 1.2 رادصإل يوف :اهحالصإو LAN ةكبشل يئاقلتلا ليغشتلا ءاطخأ فاشكتسأ دنع ةيلاتلا

- يكبش نمازت ●
- ةكبشلا ميمصت ●
- ريدملا ةمدخ-لاصتالا ●
- (1 1. نم Pnp ةمدخل ميدقلا ئفاكملا وه اذه) قاحلإلا ةمدخ ●

### x1. DNA زكرمل (PKI (ماعلا حاتفملل ةيساسألا ةينبلاب ةلصلا تاذ تالجسلا

- APIC-em-PKI-broker-service
- APIC-em-jboss-ejbca

؟يبايسنالا ططخملا يف رهظي يذلا tcpdump غيرفت ليغشت متي فيك

sudo tcpdump -i <DNA Center fabric's interface> host <PnP Agent ip address> -w /data/tmp/pnp\_capture.pcap

C+Ctrl مادختسالا اذه فاقيإل\*

زكرم نم فـلملا خسنني نأ جاتحت تنi /data/tmp/ يف pnp\_capture.pcap فـلم نيزختب اذه موقي :يلاتلا رمألا مادختساب DNA زكرم نم فلملا أرقت نأ وأ (SCP (ةنمآ ةخسن رمأ مادختساب DNA

\$ **sudo tcpdump -ttttnnr /data/tmp/pnp\_capture.pcap** [sudo] password for maglev: reading from file capture.pcap, link-type EN10MB (Ethernet) 2018-03-08 20:09:27.369544 IP 192.168.31.1 > 192.168.31.10: ICMP host 192.168.1.2 unreachable, length 36 2018-03-08 20:09:39.369175 IP 192.168.31.1 > 192.168.31.10: ICMP host 192.168.1.2 unreachable, length 36 2018-03-08 20:09:44.373056 ARP, Request who-has 192.168.31.1 tell 192.168.31.10, length 28 2018-03-08 20:09:44.374834 ARP, Reply 192.168.31.1 is-at 2c:31:24:cf:d0:62, length 46 2018-03-08 20:09:50.628539 IP 192.168.31.10.57234 > 192.168.31.1.22: Flags [S], seq 1113323684, win 29200, options [mss 1460,sackOK,TS val 274921400 ecr 0,nop,wscale 7], length 0 2018-03-08 20:09:50.630523 IP 192.168.31.1.22 > 192.168.31.10.57234: Flags [S.], seq 2270495802, ack 1113323685, win 4128, options [mss 1460], length 0 2018-03-08 20:09:50.630604 IP 192.168.31.10.57234 > 192.168.31.1.22: Flags [.], ack 1, win 29200, length 0 2018-03-08 20:09:50.631712 IP 192.168.31.10.57234 > 192.168.31.1.22: Flags [P.], seq 1:25, ack 1, win 29200, length 24

### ؟هخسن لواحت يذلا png.Bridge فلم وه ام

(DNA (ةيمقرلا ةكبشلا ةينب زكرم يف هعقوم ديدحت مت تياب 191 مجحب ةروص فلم هنإ (تاداهشلا مادختساب) HTTPS وأ (تاداهشلا مادختسإ نودب) HTTP مادختساب هخسن ديرت يذلا .كب صاخلا PnP ليكوو (DNA) ةيمقرلI ةكبشلI ةينب زكرم نيب لاصتال رابتخال

### ليصوتلا ذخآم ةقبط لاصتا لمعي ال امدنع جذومن طقتلي هذهب ةقفرم ةلماك pcap. تافلم) عقوتم وه امك (SSL (ةنمآلا (ةلاقملا

ةحيحص ريغ ةداهش

:لمتحملا ببسلا

مسال" لقح يف حيحصلIP اناونع يلء ةيمقرلا ا ةكبشلا ةينب زكرم ةداهش يوتحت ال • .(SAN" (عوضوملل ليدبلا

:يلي امب مايقلا كنكمي ،كصيخرت يف (SAN (نيزختلا ةقطنم ةكبش لوقح نم ققحتلل

#### ضرعتسم مادختساب ةداهشلا نم ققحتلا

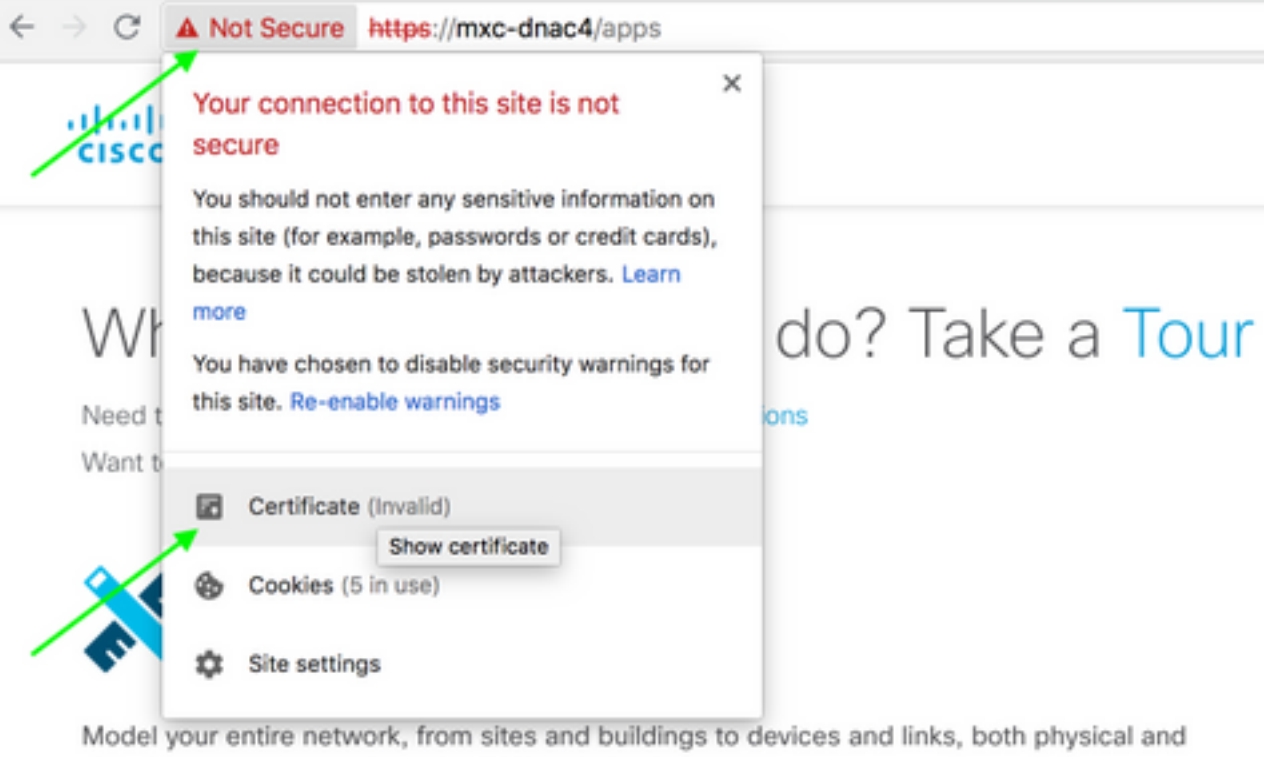

virtual, across campus, branch, WAN and cloud.

- Add site locations on the network
- Designate golden images for device families
- Create wireless profiles of SSIDs

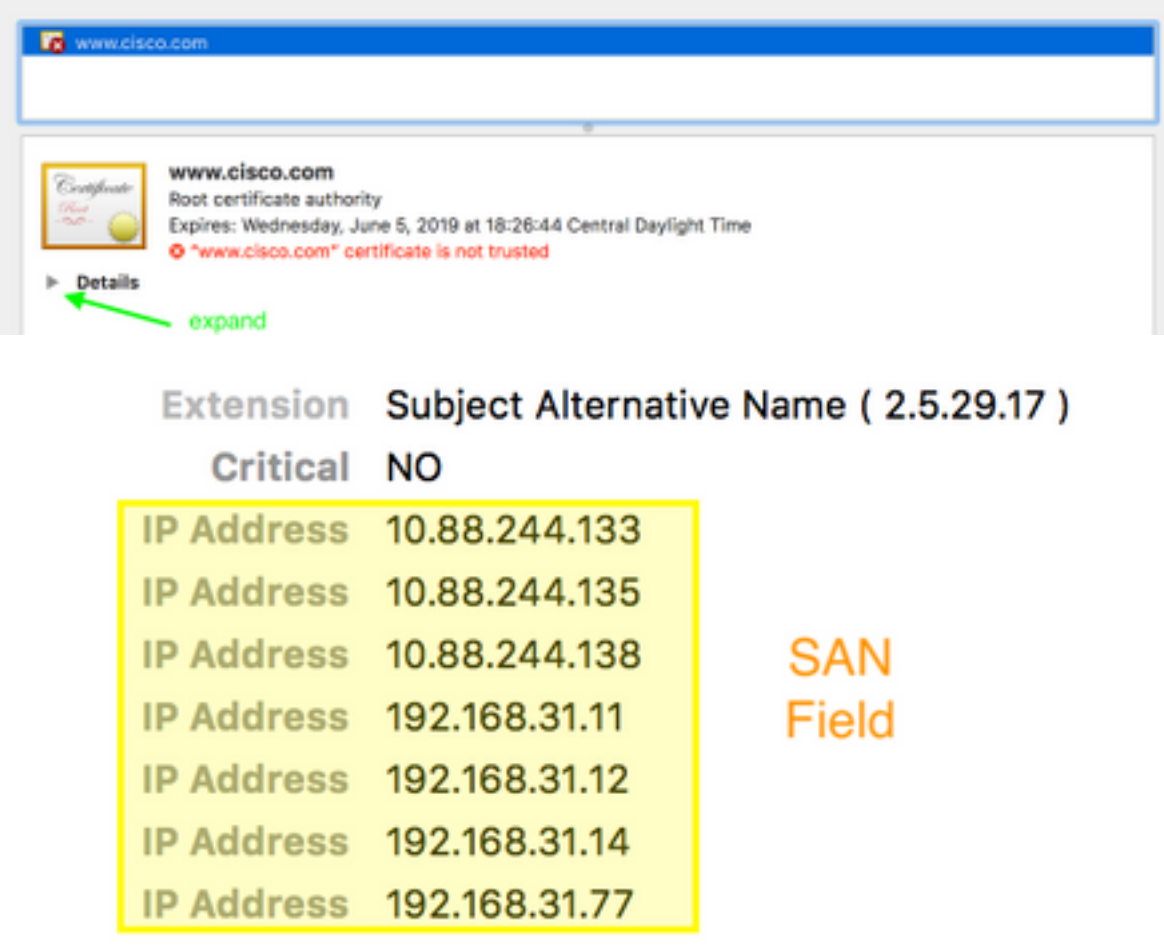

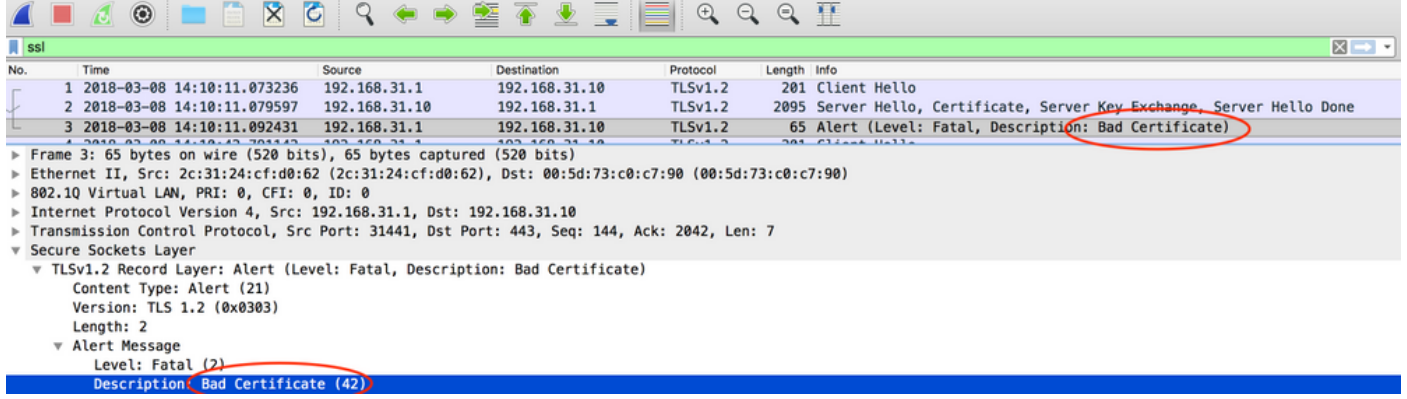

#### .رارقلا

يوتحت ةداهش كئاطعإ نم دكأتف ،(قدصم عجرم) ةيجراخ ةهج نم (CA (قدصم عجرم كيدل ناك اذإ قدصم عجرم كيدل نكي مل اذإ .هيف ةمهملا ةيصخشلاو DNA زكرمب ةصاخلا IP نيوانع ىلع كداشرإل TAC Cisco ب لاصتالا ىجري .كل ةداهش ءاشنإ DNA زكرمل نكميف ،ةيجراخ ةهج نم .ةيلمعلا هذه لالخ

### لاصتالا طبض ديعي ةيمقرلا ةكبشلا ةينب زكرم

#### :لمتحملا ببسلا

.يضارتفا لكشب طقف TLS نم 1.2 رادصإلا (DNA (ةيمقرلا ةكبشلا ةينب زكرم معدي

[اذه](/content/en/us/td/docs/cloud-systems-management/network-automation-and-management/dna-center/1-1/admin/b_dnac_admin_guide_1_1/b_dnac_admin_guide_1_1_chapter_01.html#task_vq4_yyk_ybb) عابتاب 1v TLS مادختسإ نم ةيمقرلا ةكبشلا ةينب زكرم نيكمتب مق ،ةلكشملا هذه لحل <u>لىلدل</u>

#### ةنيعلا طاقتلا

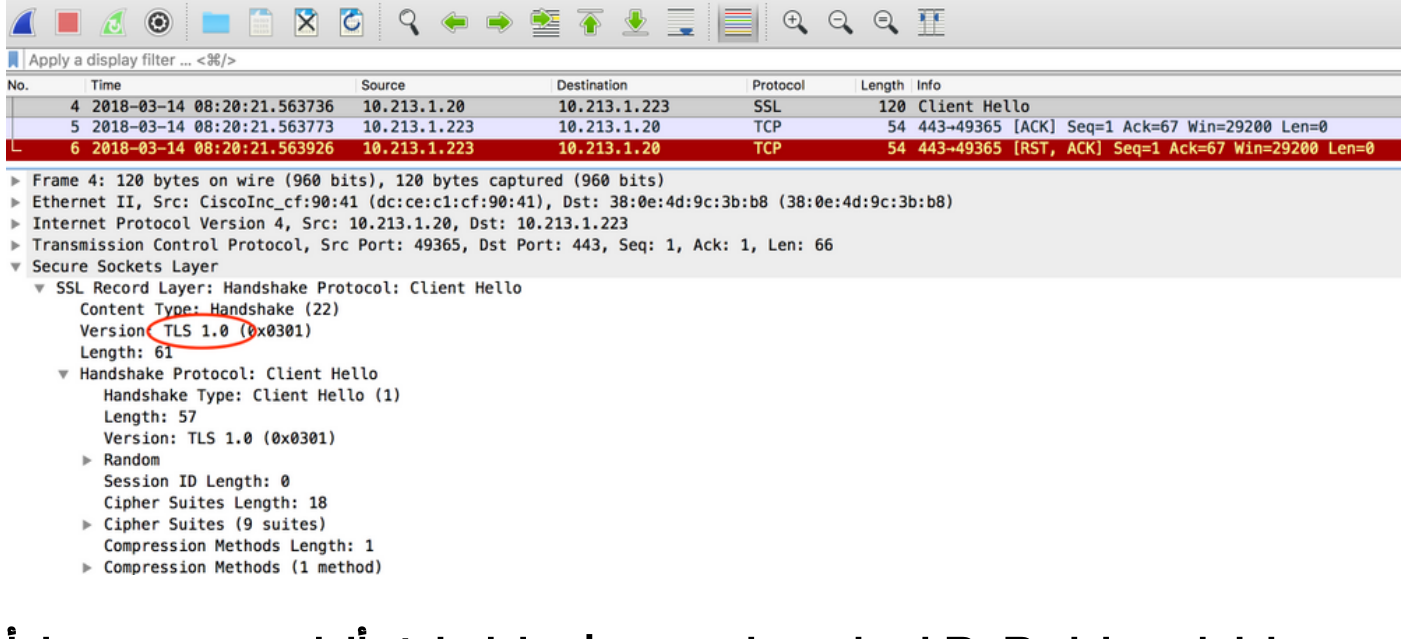

### لكاشملل PnP ليكو ىلع ةديفملا ءاطخألا حيحصت رماوأ ةداهشلاب ةقلعتملا

• debug crypto pki transactions

- debug ssl openssl
- debug ssl openssl errores
- ءاطخأ debug ssl openssl
- debug crypto pki API
- debug crypto pki transactions
- debug ssl openssl msg

## هيلع قدصملا لمعلا ةسلج حاتفم ةباجتسالا دقتفي اقباس

< دادعإل| ةحفص يف اهب ةبل|طمل| متي مل ةزهجأ كيدل نوكي نأ بجي ال ،ةيرظنل| ةيحانل| نم هذه نم اهب بل|طمل| ريغ ةزهجأل| فذح دعب ،ثيح لك|شم كانه تناك نكلو ،ةزهجأل| درج < ةزهجأل| اذه تنأ هجاوي نإ .MYPNP/>IP Center DNA<://https يف رهظت لازت ال ةزهجألا تناك ،ةحفصلا هسفن لا رشؤم وأ ةعرس سايقم لجس PnP يف يلاتلا ىلإ لثامم لجس ىرت تنأو ويرانيس : PnP يف بلطتي نأ امب رهظي ال ةادألا نأ تدكأت ،gui لا يف

ERROR | qtp604107971-170 | | c.c.e.z.impl.ZtdHistoryServiceImpl | Device authentication status has changed to Error(PNP response com.cisco.enc.pnp.messages.PnpBackoffResponse is missing previously established authenticated session key) | address=192.168.31.10, sn=FCW212XXXXX

## (LAN) ةيلحملا ةكبشلل يئاقلتل ليغشتلا يف مكحتلا اهجمدو

- ايرئاد سدكملا نوكي نi ٻجي 1.2 رادصإلI (DNA) ةيمقرلI ةكبشلI ةينب زكرم يف .(نيوضع نم نوكم سدكمل دحاو سدكم لبك لمعي ال دق) لماكلاب
- (LAN) ةيلحملا ةكبشلل يئاقلتلا ليغشتلا قطساوب سدكملا زاهجب ةبلاطملا بجي .ابيرقت قئاقد 10 نم لقأ يأ ،روفلا يلء
- . PnP يف اهب ةبلاطم ريغ رهظت ىتح ةيمقرلا ةكبشلا ةينب زكرم ىلإ اهطبر متي نإ ام ءاهتنا درجمبو سدكملا ديدحتل قئاقد 10 هتدم غلبت يذلا ينمزلا راطإلا PNp مدختسي .LAN ةكبشل يئاقلتلا ليغشتلا نم هب بلاطملا ريغ مسقلا يف ىقبيس ،هتيحالص :ةلاسر ةادأ نع تثحب عيطتسي تنأ ،لجس PnP وأ RCA لا تنأ ىقلتي نإ

more pnp.log | egrep "(Received unclaimed notification|ZtdDeviceUnclaimedMessage)" ل نكمي الو DNA زكرم ىلإ اهب بلاطملا ريغ ةزهجألا تاراطخإ لصت ال ،لئاسر دوجو مدع ةلاح يف .اهب ةبلاطملا PnP

### سدكم ىلع LAN ةتمتأ ءارجإ ةيفيك

- .روذبJJ (ةزەجأ) زاەجل تالصولا لىيغشت فاقىيإب مق
- .(DNA (ةيمقرلا ةكبشلا ةينب زكرم ىلع LAN ةكبشل يئاقلتلا ليغشتلا ءدب 2.
- ةباتكلا حسم # .سدكملا نم ليغشتلا ءدب نيوكت فذحا 3.
- cer.\*:NVRAM فذحا # .NVRAM ةركاذ نم تاداهشلا عيمج ةلازإب مق 4.
- 5. تلزأ لا vlan.dat دربم. # فذحا flash:vlan.dat
- 6. فذح # .يطايتحالا لوحملا ىلع ةدوجوملا تاداهشلا فـذحا ،يساسالا لوحملا نم .6<br>nvram:\*.cer

.سدكملا تالبك لصفا .أ

.وضع لوحم لكل مكحتلا ةدحو ىلإ لوخدلا ليجستب مق .ب

cer.\*:nvram فذح . #تاداهشلا فذح .ج

dat.vlan:flash فذحا # .تايطعم ةدعاق vlan flas لا تاحم .د

.سدكملا تالبك ليصوت دعأ .ـه

.ليغشتلا ةداعإ 7.

راوح ءدب لواحو ،ءاضعألا عيمج بلج مث ،سدكمك ليجستلاب لوحملا موقي ىتح رظتنا 8. .يلوألا نيوكتلا

%INIT: waited 0 seconds for NVRAM to be available

--- System Configuration Dialog ---

Would you like to enter the initial configuration dialog? [yes/no]: ليغشتلا فاقيإ متي مل . #روذبلا (ةزهجأ) زاهجل تالصولا نيكمتب مق 9.

## يننكمي يذلا فيضملا مسا ةطيرخ فلم قيسنت ديرت له ؟يب ةصاخلا LAN ةكبش ةتمتأ ةمهم ىلإ هداريتسإ

مقرلاو فيضملا مساب CSV فلم دوجو (DNA) ةيمقرلا ةكبشلا ةينب زكرم عقوتي :يلاتلا لاثملا يف حضوم وه امك (يلسلستلا مقرلاو في ضملا مسا) يلسلستال

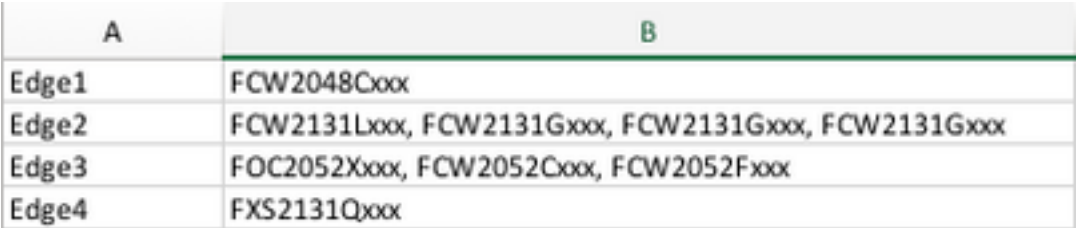

فيضم مسا لاخدإب CSV فلم كل حمسي ،سدكملاب ةصاخلا LAN ةكبش ةتمتأل ةبسنلاب عجار .لصاوفب ةيلسلستال ماقرألا لصف بجي .فص لكل ةددعتم ةيلسلست ماقرأو دحاو .عجرملل قفرملا CSV فلم

## ؟1.2 يف mypnp/ بهذ نيأ

:ةيلاتلا قرطلا ىدحإب PnP ىلإ لوصولا

- NetworkPnp/>IP Center DNA<://https لخدأ ،كب صاخلا بيولا ضرعتسم نم ●
- ليغشتلاو ليصوتلا ةادأ ددح ،ةيمقرلا ةكبشلا ةينب زكرمل ةيسيئرلا ةحفصلا نم ●

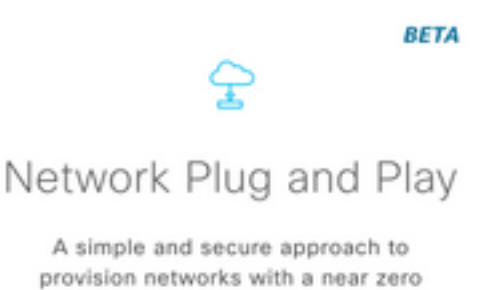

touch experience.

https://<DNA Center IP>/NetworkPNP ىلإ باهذلا قيرط نع وا

# نوزخملا يف أطخ

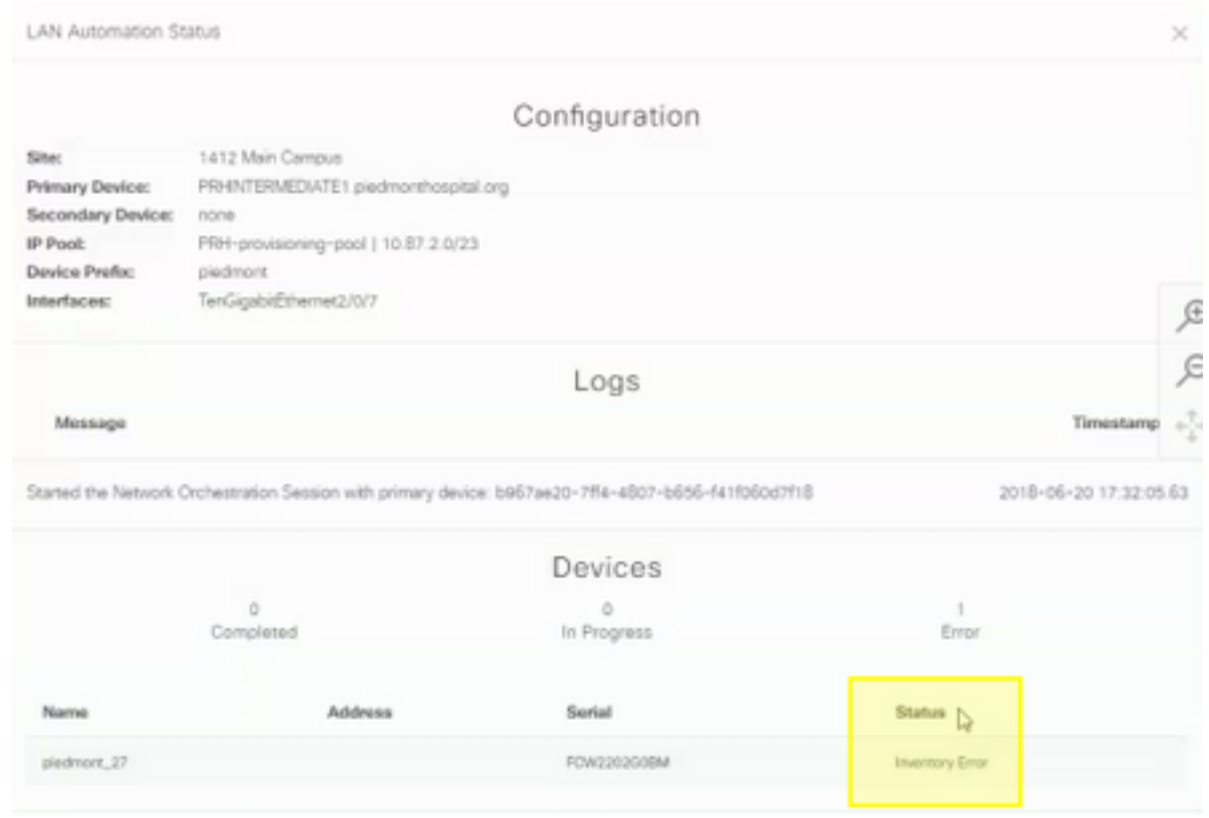

مالتساو LAN ةكبش ةتمتأ ةطساوب هب ةبلاطملا دعب ،زاهجلا نأ نوزخملا أطخ ينعي بببسب أطخلا اذه ثدحي ام ةداع .نوزخملا ىلإ هتفاضإ متت ،لشف دق هب صاخلا نيوكتلI .CLI دامتعا تانايب لكاشم وأ هيجوتلا ضعب وأ نيوكتلا

،LAN ةكبشل يئاقلتلا ليغشتلا لالخ نم حيحصلا زاهجلا ضرع لواحت كنأ نم ققحتلل مادختساب زاهجلا ىلع 0 عاجرتسالا ةهجاوب صاخلا IP ناونع ىلإ دعب نع لوصولا كنكمي .(Telnet وأ SSH (لضفملا لاصتالا لوكوتورب

### ءالمع ىلإ حاجنب PKI تاداهش عفد متي ال نكلو دوجوم لاصتالا PnP

ليغشتب فصتنملا يف ةدوجوملا ةزهجأل ااميف موقت نأ نكمي يتلا تارملا ضعب كانه

مزحلا لهاجت يف كلذ ببستي دق .PnP لماوعو DNAC نيب مزحلا (DF) *ةئزجت مدع* تب تادحو لمَتكي الَ دق يلاتلابابو ،ةداهشلا ىلع ةداع يَوتحت يتلاو ،تياب 1500 نع اَممجح دَيزي يتالا يوونلا ضمحلا زكرمب *ةقحلم* تالجس يف رهطت يتال ةعئاشلا تالجسلا ضعب .LAN ةتْمتأ :يه

errorMessage=Failed to format the url for trustpoint

ةيمقرلا ةكبشلا ةينب زكرم نيب راسملا نأ نم دكأتلا وه ةلاحلا هذه يف حرتقملا ءارجإل MTU رماوألا ماظن مادختسإ لالخ نم رورملاب مجحلا ةريبك تاراطإلاب حمسي PnP لماوعو (DNA( 9100.

switch(config)# system mtu 9100

ةمجرتلا هذه لوح

ةي الآلال تاين تان تان تان ان الماساب دنت الأمانية عام الثانية التالية تم ملابات أولان أعيمته من معت $\cup$  معدد عامل من من ميدة تاريما $\cup$ والم ميدين في عيمرية أن على مي امك ققيقا الأفال المعان المعالم في الأقال في الأفاق التي توكير المالم الما Cisco يلخت .فرتحم مجرتم اهمدقي يتلا ةيفارتحالا ةمجرتلا عم لاحلا وه ىل| اًمئاد عوجرلاب يصوُتو تامجرتلl مذه ققد نع امتيلوئسم Systems ارامستناه انالانهاني إنهاني للسابلة طربة متوقيا.